## **Pour accéder à Pronote via un navigateur web**

La procédure est aussi à faire pour configurer l'application mobile.

Aller sur le site depuis un ordinateur : https://lyceeconnecte.fr

Suivre la démarche ci-dessous :

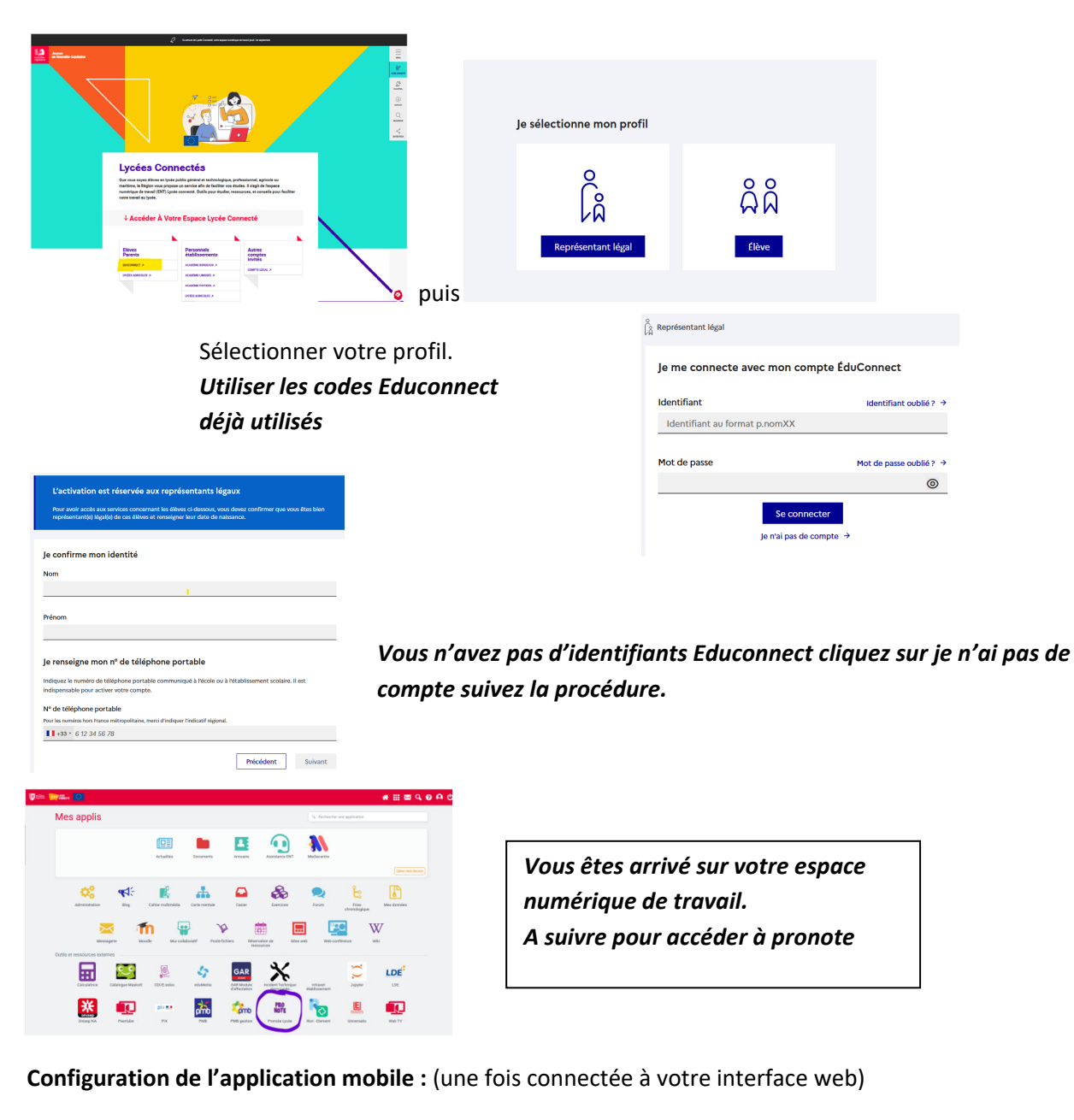

Sur votre espace web pronote, générez le flashcode permettant de connecter votre mobile. Définissez un mot de passe qui vous sera demandé sur votre mobile lorsque vous aurez flashé le QR code.

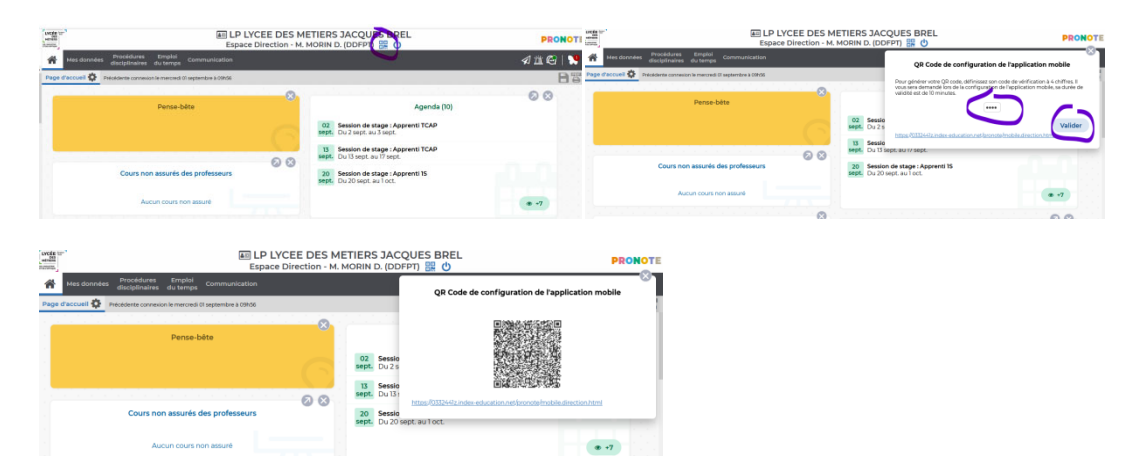

Sur le mobile lancer l'application pronote et ajouter un compte (menu en haut sur la gauche gestion des comptes) puis flasher le QR code.